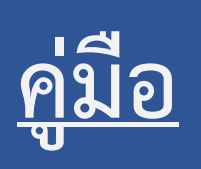

**โครงการ "แนวปฏิบัติที่ดี ในการใช้ระบบงานบริการที่มีคุณภาพ และเกิดประสิทธิผลต่อความประทับใจ"**

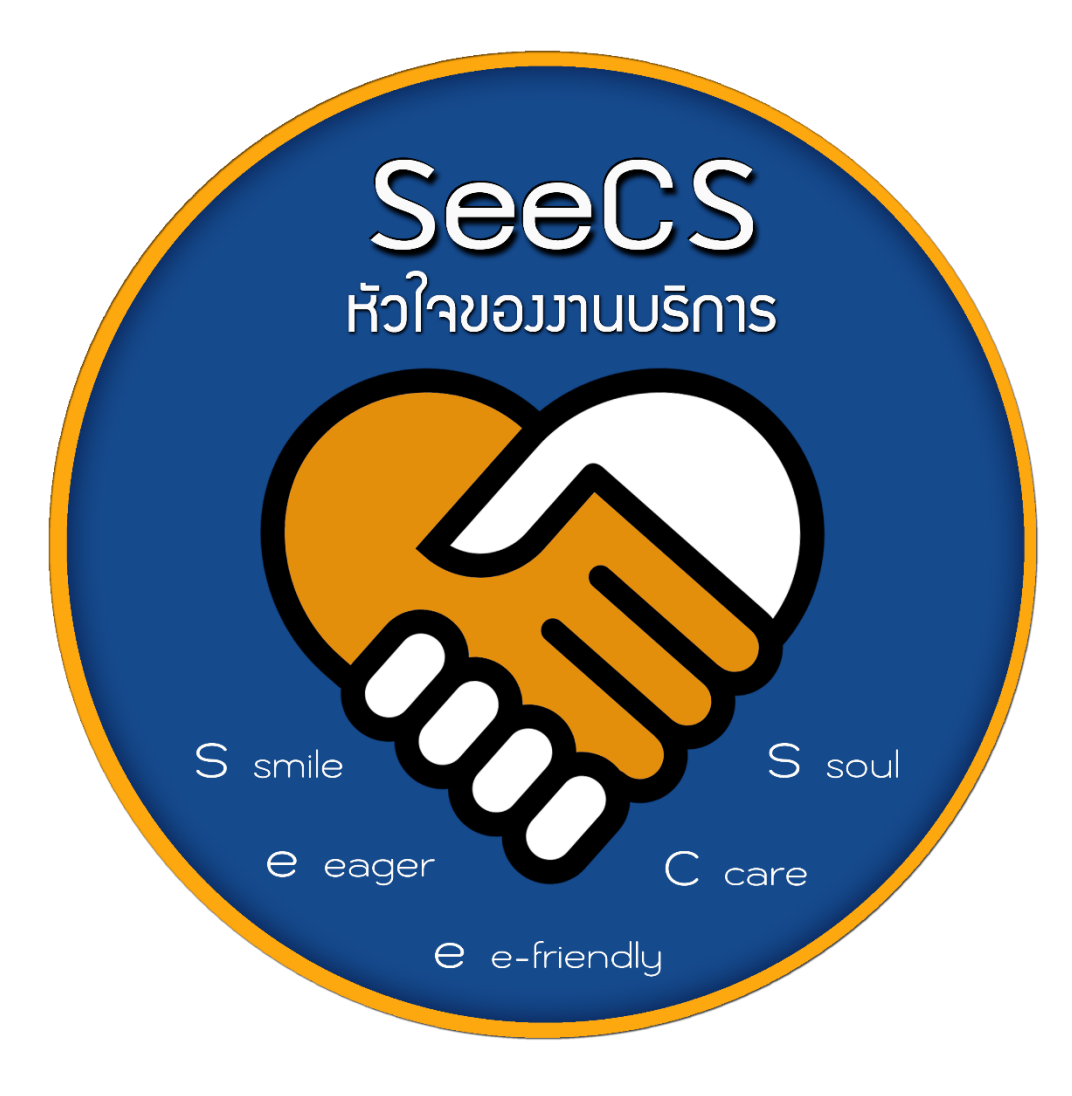

# **ศูนย์คอมพิวเตอร์**

ศูนย์คอมพิวเตอร์ เป็นหน่วยงานที่มีภารกิจหลักในการให้บริการระบบโครงสร้างพื้นฐานด้านดิจิทัล ประกอบด้วย ระบบเครือข่ายคอมพิวเตอร์ ระบบคอมพิวเตอร์และอุปกรณ์ต่อพ่วง และระบบสื่อสารโทรคมนาคม เพื่อรองรับการเรียนการสอน การวิจัย และการบริหารจัดการของมหาวิทยาลัยให้ครอบคลุมในทุก ๆ ด้าน อนึ่งต้องมี การติดต่อประสานงานกับหน่วยงานต่าง ๆ ภายในมหาวิทยาลัย ซึ่งการให้บริการที่ดีแก่ผู้รับบริการจึงมีความสำคัญและ จ าเป็นอย่างยิ่ง

คู่มือแนวปฏิบัติที่ดีในการใช้ระบบงานบริการที่มีคุณภาพและเกิดประสิทธิผลต่อความประทับใจการ ให้บริการที่ดีฉบับนี้ จัดทำขึ้นโดยมีวัตถุประสงค์ เพื่อพัฒนาระบบการบริการให้เป็นระบบและสะดวกต่อการให้บริการ แก่ผู้ใช้งาน สามารถติดตามความสำเร็จของการให้บริการบนระบบงานอย่างมีประสิทธิผลและสร้างความประทับใจต่อ ระบบงานที่มีให้บริการ

คณะท างานการจัดการความรู้ของศูนย์คอมพิวเตอร์ หวังเป็นอย่างยิ่งที่จะส่งเสริมให้เกิดระบบงาน บริการที่มีคุณภาพ และหวังว่า "คู่มือแนวปฏิบัติที่ดีในการใช้ระบบงานบริการที่มีคุณภาพและเกิดประสิทธิผลต่อความ ประทับใจการให้บริการที่ดี" ฉบับนี้จะเป็นประโยชน์ไม่ใช่แค่เพียงเจ้าหน้าที่ของศูนย์คอมพิวเตอร์เท่านั้นแต่ยังมี ประโยชน์สำหรับผู้ที่สนใจ ที่จะก่อให้เกิดการปรับปรุงและพัฒนาระบบงานบริการให้มีคุณภาพดีขึ้นอย่างต่อเนื่องและ ้ยั่งยืน หากคู่มือฯ ฉบับนี้ มีความผิดพลาดประการใด ทางผู้จัดทำต้องขออภัยมา ณ ที่นี้ด้วย

> คณะท างานการจัดการความรู้ของศูนย์คอมพิวเตอร์ ผู้รวบรวมและจัดทำ

# **สารบัญ**

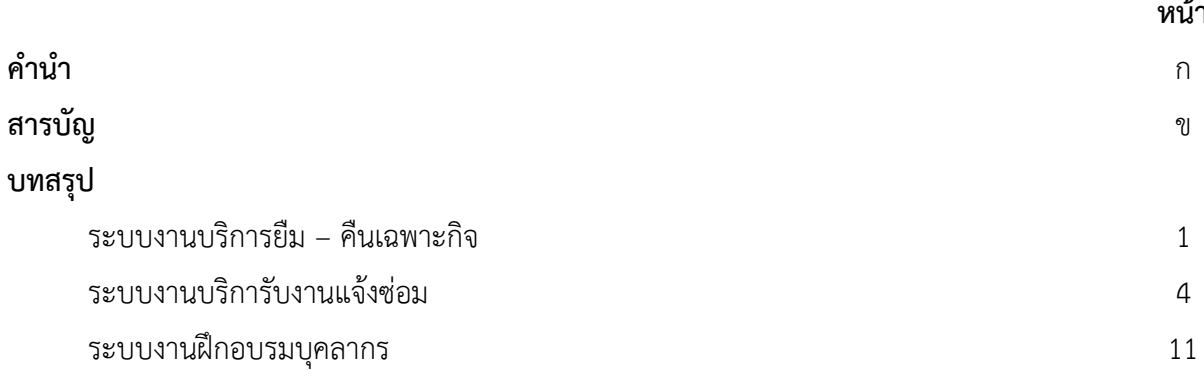

# **หน้า**

# **คู่มือ โครงการ "แนวปฏิบัติที่ดีในการใช้ระบบงานบริการที่มีคุณภาพ และเกิดประสิทธิผลต่อความประทับใจ"**

## **1. ระบบงานบริการยืม-คืนเฉพาะกิจ**

## **ขั้นตอนการดําเนินการให้ยืม**

**ขั้นตอนที่ 1** ผู้ดำเนินการให้บริการยืม-คืน เฉพาะกิจ ได้รับแบบฟอร์มขอยืมคอมพิวเตอร์/อุปกรณ์ต่อพ่วงและอุปกรณ์ ี่สื่อสารโทรคมนาคม สำหรับงานเฉพาะกิจ งานบริการยืมชั่วคราว ที่ส่งมาจากหน่วยงานที่ขอรับบริการ จากงานธุรการ ของศูนย์คอมพิวเตอร์

**ขั้นตอนที่ 2** ผู้ให้บริการยืม-คืน เฉพาะกิจ ตรวจสอบแบบฟอร์มขอยืมหรือบันทึกข้อความที่หน่วยงานจัดส่งมาตาม ขั้นตอน ดังนี้

- <u>กรณีถูกต้องครบถ้วน</u> ผู้ดำเนินการให้บริการยืม-คืน เฉพาะกิจ ทำตามกระบวนการในขั้นตอนที่ 3
- <u>กรณีไม่ถูกต้องหรือไม่ครบถ้วน</u> ผู้ดำเนินการให้บริการยืม-คืน เฉพาะกิจ จะจัดส่งแบบฟอร์มขอยืมใช้ ้อุปกรณ์กลับคืนไปยังหน่วยงานต้นเรื่องเพื่อทำการแก้ไขให้ถูกต้องสมบูรณ์ แล้วส่งมาให้ศูนย์ คอมพิวเตอร์อีกครั้ง (ใช้เวลา 2-3 วันทำการ)
- กรณีมีค่าใช้จ่าย ตรวจสอบแบบฟอร์มขอยืมว่าเป็นการยืมเพื่อใช้ในกิจกรรมหรือโครงการที่มีรายได้ หรือไม่ กรณีมีรายได้จากการจัดกิจกรรม ผู้ดำเนินการให้บริการยืม-คืน เฉพาะกิจ ต้องคิดค่าใช้จ่าย ตาม ประกาศมหาวิทยาลัยเทคโนโลยีสุรนารี เรื่อง หลักเกณฑ์และอัตราค่าให้บริการทรัพย์สินในความ ดูแลของศูนย์คอมพิวเตอร์ พ.ศ.2562 มีขั้นตอนดำเนินการ ดังนี้
	- ตรวจสอบอัตราค่าใช้จ่ายตามประกาศและแจ้งผู้ขอรับบริการว่าจะมีการเรียกเก็บค่าบริการ
	- $\bullet$  หากผู้ขอรับบริการตกลงยินยอมขอยืมใช้อุปกรณ์นั้น ๆ ให้จัดทำหนังสือบันทึกข้อความแจ้ง ประมาณการค่าใช้จ่ายเบื้องต้นไปยังหน่วยงานต้นเรื่อง (1-2 วันทำการ)
	- ด าเนินการตามกระบวนการในขั้นตอนที่ 3

**ขั้นตอนที่ 3** เมื่อตรวจสอบเอกสารจากหน่วยงานต้นเรื่องที่ขอยืมใช้อุปกรณ์ว่าถูกต้องครบถ้วนแล้ว ผู้ดำเนินการ ให้บริการยืม-คืน เฉพาะกิจ จะทำการตรวจสอบในคลังเก็บอุปกรณ์ (Stock) ว่ามีอุปกรณ์เพียงพอกับการให้ยืมใน ช่วงเวลา นั้น ๆ หรือไม่

<u>ิ **กรณีที่ 1 มีอุปกรณ์ให้ยีมครบตามคำขอ** ผู้</u>ดำเนินการให้บริการยืม-คืน เฉพาะกิจ ดำเนินการดังนี้

- 1) แจ้งผู้รับบริการให้ทราบว่ามีอุปกรณ์สามารถให้บริการได้ และจัดเตรียมอุปกรณ์พร้อมแบบฟอร์มขอ ยืมคอมพิวเตอร์/อุปกรณ์ต่อพ่วงและอุปกรณ์สื่อสารโทรคมนาคม สำหรับงานเฉพาะกิจ งานบริการยืม ชั่วคราว (30 นาที)
- 2) ส่งเอกสารแบบฟอร์มขอยืมให้หัวหน้าฝ่ายบริหารงานทั่วไป ลงนามรับรองการยืม (30 นาที)
- 3) โทรศัพท์นัดหมายกับผู้รับบริการ เพื่อกำหนดวันและเวลา เพื่อขอรับอุปกรณ์ (ใช้เวลา 2-3 นาที)
- 4) จัดเตรียมนำส่งอุปกรณ์กับผู้รับบริการตามกำหนด
- 5) รวบรวมแบบฟอร์มขอยืมให้ผู้อำนวยการศูนย์คอมพิวเตอร์ ลงนามอนุมัติการยืม (1-2 วันทำการ) <u>ุกรณีที่ 2 มีอปกรณ์ให้ยืมไม่ครบ</u> ผู้ดำเนินการให้บริการยืม-คืน เฉพาะกิจ ดำเนินการดังนี้
- 1) แจ้งผู้รับบริการเพื่อแจ้งจำนวนที่สามารถให้ยืมได้ในขณะนั้น หากผู้รับบริการยอมรับในจำนวนที่มีอยู่ สำหรับให้ยืม ให้ดำเนินการตามขั้นตอนที่ 3 กรณีที่ 1

# **กรณีที่ 3 ไม่มีอุปกรณ์ให้ยืมทั้งหมด**

1) แจ้งผู้รับบริการให้รับทราบว่าไม่มีอุปกรณ์ให้ยืมตามช่วงวันที่กำหนด (ใช้เวลา 2-3 นาที)

# **ขั้นตอนการดําเนินการรับคืน**

**ขั้นตอนที่ 1** ผู้ดำเนินการให้บริการยืม-คืน เฉพาะกิจ ต้องตรวจสอบกำหนดวันคืนตามแบบฟอร์มขอยืม เพื่อติดตามการ คืนอุปกรณ์ภายในเวลาที่กำหนด เมื่อได้รับคืนอุปกรณ์ต่าง ๆ แล้ว จะทำการตรวจสอบอุปกรณ์ที่ผู้รับบริการนำมาส่งคืน มีขั้นตอนดังนี้

- 1) นับจำนวนอุปกรณ์การรับคืนว่าตรงตามแบบฟอร์มขอยืมหรือไม่ (ใช้เวลา 30 นาที)
- 2) ในเบื้องต้นตรวจสอบอุปกรณ์การรับคืนว่าอยู่ในสภาพสมบูรณ์ ไม่มีความเสียหาย แตกหักหรือชำรุด (ใช้เวลา 1 ชั่วโมง)

**ขั้นตอนที่ 2** ผู้ดำเนินการให้บริการยืม-คืน เฉพาะกิจ ตรวจสอบอุปกรณ์ต่าง ๆ ที่รับคืนแล้วพบปัญหาต่าง ๆ ให้ ดำเบิบการดัง<sub></sub>นี้

## **กรณีที่ 1 รับคืนอุปกรณ์ครบถ้วน สมบูรณ์**

ผู้ดำเนินการให้บริการยืม-คืน เฉพาะกิจ นำแบบฟอร์มขอยืมให้ผู้นำส่งอุปกรณ์ลงนามเพื่อคืนอุปกรณ์ และ ผู้ดำเนินการให้บริการยืม-คืน เฉพาะกิจ ลงนามเพื่อรับรองการส่งคืน พร้อมวันที่การรับคืน (ใช้เวลา 30 นาที)

## **กรณีที่ 2 รับคืนอุปกรณ์ไม่ครบถ้วนหรือมีสภาพไม่สมบูรณ์**

- 1) แจ้งให้ผู้รับบริการที่นำอุปกรณ์มาส่งคืนรับทราบถึงความชำรุดของอุปกรณ์ พร้อมอธิบายวิธีการ ด าเนินการในส่วนของการชดใช้ค่าเสียหายในเบื้องต้น (30 นาที)
- 2) ทำหนังสือบันทึกข้อความแจ้งรายละเอียดความชำรุดไปยังหน่วยงานต้นเรื่อง และเพื่อให้รับทราบ ค่าเสียหายตามระเบียบของมหาวิทยาลัยต่อไป

**ขั้นตอนที่ 3** ผู้ดำเนินการให้บริการยืม-คืน เฉพาะกิจ ปรับปรุงฐานข้อมูลสถิติการให้บริการยืม-คืน โดยแยกอุปกรณ์ แต่ละประเภทและจัดเก็บไว้ในรูปแบบไฟล์อิเล็กทรอนิกส์ (20 นาที)

**ขั้นตอนที่ 4** ผู้ดำเนินการให้บริการยืม-คืน เฉพาะกิจ จัดเก็บแบบฟอร์มขอยืมอุปกรณ์ทุกประเภทอย่างเป็นระบบ เป็นหมวดหมู่ ให้ง่ายต่อการสืบคืน และปรับปรุงข้อมูล (Update) อย่างสม่ำเสมอ (ใช้เวลา 10 นาที)

# **ระบบงานบริการยืม-คืนเฉพาะกิจ**

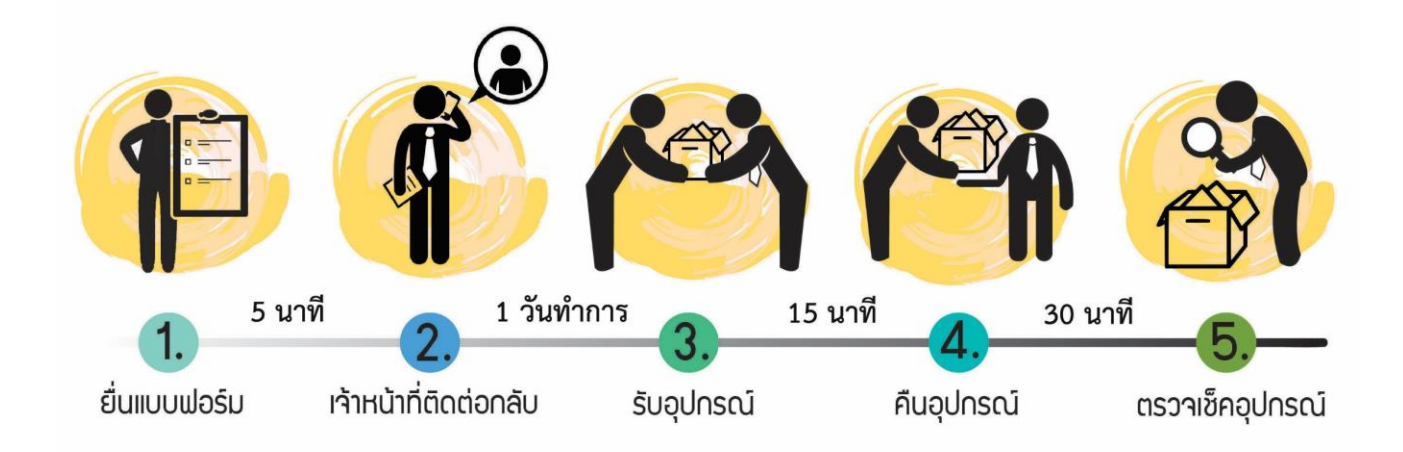

#### **2. ระบบงานบริการรับงานแจ้งซ่อม**

งานในระบบแจ้งซ่อม แบ่งออกเป็นงานต่างๆ ดังนี้

#### **1. งานบริการคอมพิวเตอร์**

- Update Windows
- Activate Windows และ Offices
- Add Driver Printer และเพิ่มสิทธิ์การพิมพ์
- ปัญหาการตั้งค่าเครื่องคอมพิวเตอร์ เพื่อเชื่อมต่อ Internet
- ไม่สามารถ Login ใช้งาน Internet Account ได้

#### **2. งานบริการ Data Center**

- แจ้งปลดบล็อกเว็บไซต์
- แจ้งปัญหา Web Hosting (ปัญหา FTP และ Database Website)
- แจ้งปัญหาการใช้งาน Virtual Application และ Virtual Desktop
- แจ้งปัญหา Virtual Server

#### **3. งานบริการโทรศัพท์ และโทรสาร**

- โทรศัพท์ไม่มีสัญญาณ
- เครื่องโทรศัพท์ชำรุด
- ย้ายจุดโทรศัพท์
- พ่วงหมายเลข
- ขอหมายเลขโทรศัพท์

#### **4. งานบริการระบบเครือข่าย และอินเตอร์เน็ต**

- แจ้งซ่อมระบบเครือข่ายและอินเตอร์เน็ต
- ขยายจุดเชื่อมต่อเครือข่าย
- แจ้งปัญหา Internet Account หรือ ขอ Internet สำหรับบุคคลภายนอก
- แจ้งปัญหา E-mail Account
- แจ้งปัญหา VPN
- แจ้งปัญหาการใช้งาน WIFI

# **ขั้นตอนระบบงานบริการรับงานแจ้งซ่อม**

## **ขั้นตอนที่ 1 ผู้รับบริการแจ้งซ่อมเข้าระบบ**

1. ผู้รับบริการเข้าสู่เว็บไซต์แจ้งซ่อมออนไลน์ http://[eccs](http://eccs.sut.ac.th/).sut.ac.th

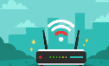

- 2. เลือกระบบแจ้งซ่อมออนไลน์
- 3. ผู้รับบริการ Login เข้าระบบ ดังนี้

User : รหัสพนักงาน

Password : รหัสผ่าน Internet Account

4. ผู้รับบริการเลือกหัวข้อการแจ้งซ่อม

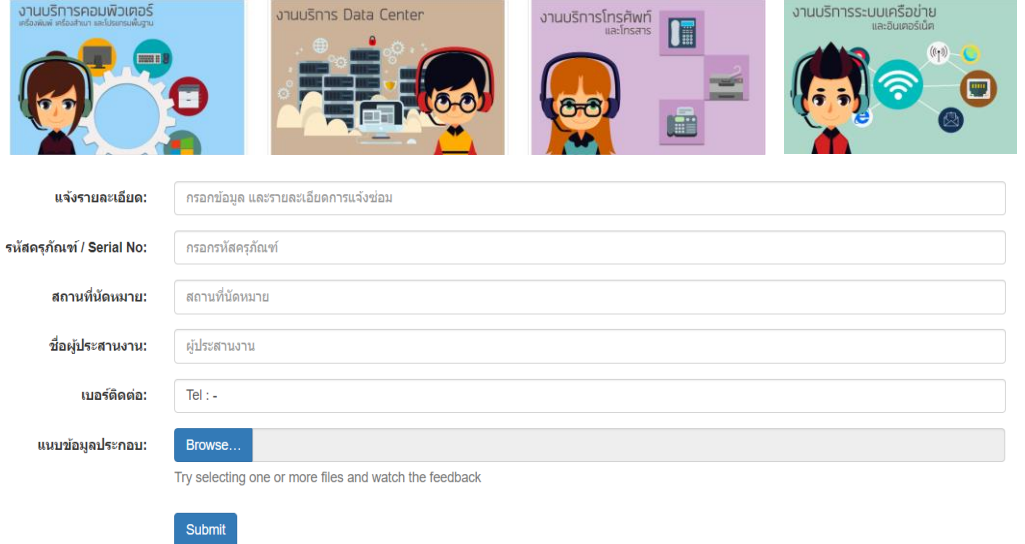

5. ผู้รับบริการ กรอกข้อมูล และรายละเอียดการแจ้งซ่อม จากนั้นกด Submit

# **ขั้นตอนที่ 2 ขั้นตอนมอบหมายงาน**

1. เจ้าหน้าที่เข้าสู่เว็บไซต์แจ้งซ่อมออนไลน์ <u>http://[eccs](http://eccs.sut.ac.th/).sut.ac.th</u>

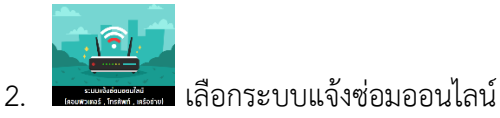

- 
- 3. เจ้าหน้าที่ Login เข้าระบบ ดังนี้

User : รหัสพนักงาน

Password : รหัสผ่าน Internet Account

4. เลือกหัวข้อแจ้งซ่อมแบบเก่า

5. เลือกหัวข้อจัดการใบงาน จากนั้นเลือกหัวข้อใบงานวันนี้

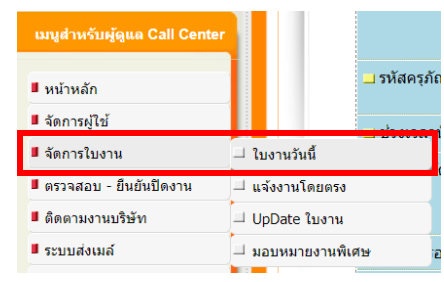

6. เลือกมอบหมายงาน

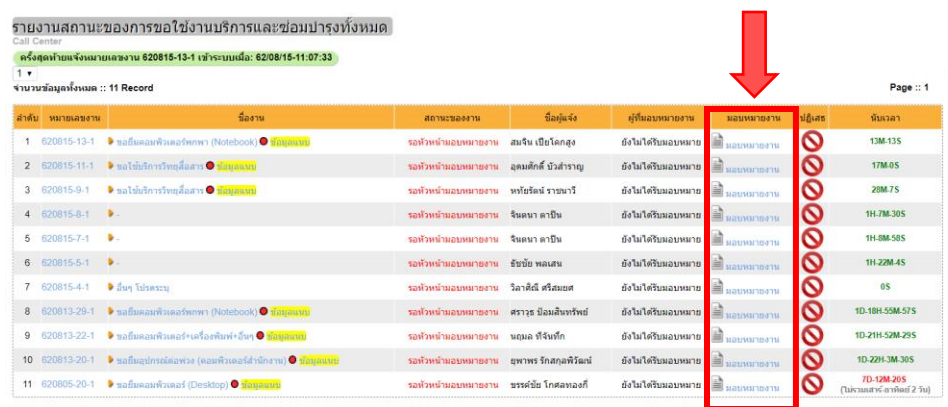

7. เจ้าหน้าที่ทำการมอบหมายงาน โดยเลือกฝ่าย เลือกเจ้าหน้าที่ กรณีมอบหมายมากกว่า 1 คน ให้ เลือกที่ช่องกรณีมากกว่า 1 คน จากนั้นกดมอบหมายงาน

็มอบหมายงาน

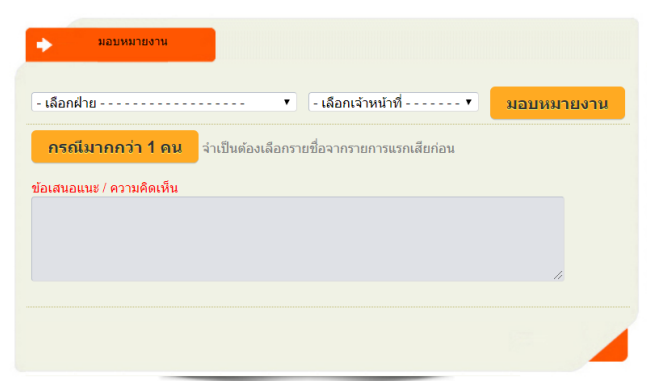

# **ขั้นตอนที่ 3 เจ้าหน้าที่รับใบงาน**

1. เจ้าหน้าที่เข้าสู่เว็บไซต์แจ้งซ่อมออนไลน์ http://[eccs](http://eccs.sut.ac.th/).sut.ac.th

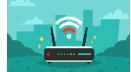

2. เลือกระบบแจ้งซ่อมออนไลน์

3. เจ้าหน้าที่ Login เข้าระบบ ดังนี้

User : รหัสพนักงาน

Password : รหัสผ่าน Internet Account

- 4. เลือกหัวข้อแจ้งซ่อมแบบเก่า
- 5. เลือกหัวข้อ งานที่ได้รับมอบหมาย รับงาน

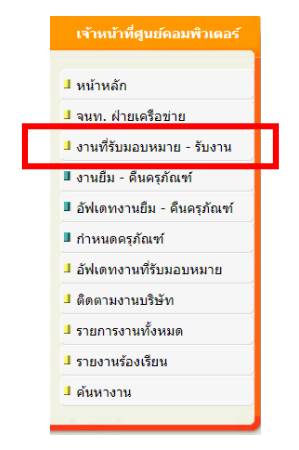

#### 6. เลือกเซ็นรับงาน

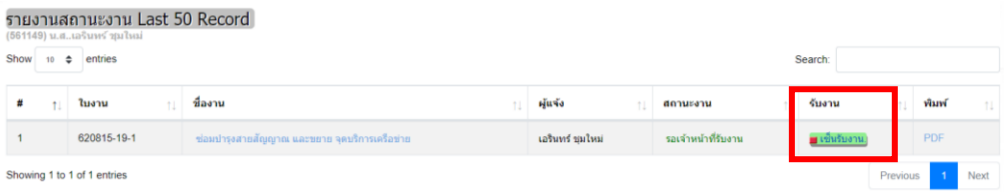

#### เซ็นรับงาน และกดSubmit

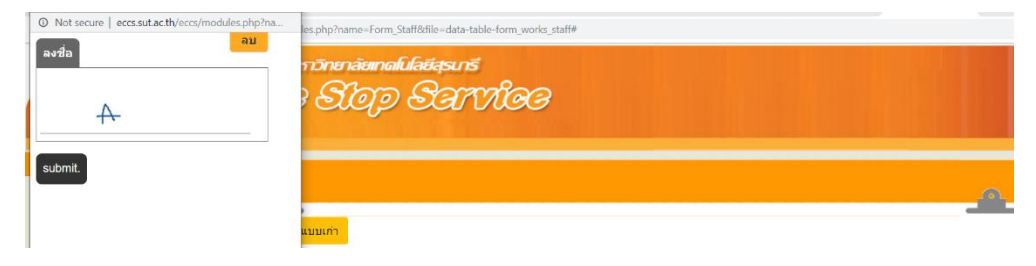

# **ขั้นตอนที่ 4 ดําเนินการแก้ไข**

เจ้าหน้าที่จะดำเนินการแก้ไขภายใน 14 ชั่วโมงทำการ

## **ขั้นตอนที่ 5 ปิดใบงานในระบบแจ้งซ่อม**

1. เจ้าหน้าที่เข้าสู่เว็บไซต์แจ้งซ่อมออนไลน์ http://[eccs](http://eccs.sut.ac.th/).sut.ac.th

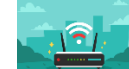

- 2. เลือกระบบแจ้งซ่อมออนไลน์
- 3. เจ้าหน้าที่ Login เข้าระบบ ดังนี้ User : รหัสพนักงาน

Password : รหัสผ่าน Internet Account

- 4. เลือกหัวข้อแจ้งซ่อมแบบเก่า
- 5. เลือกหัวข้อ งานที่ได้รับมอบหมาย รับงาน

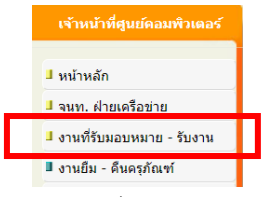

6. เลือกแก้ไข

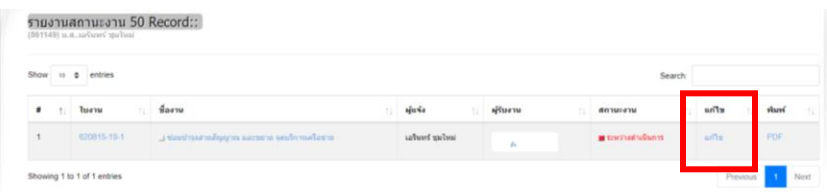

7. เลือกสถานะการให้บริการ และใส่รายละเอียดในการแก้ไข จากนั้นกดแก้ไข

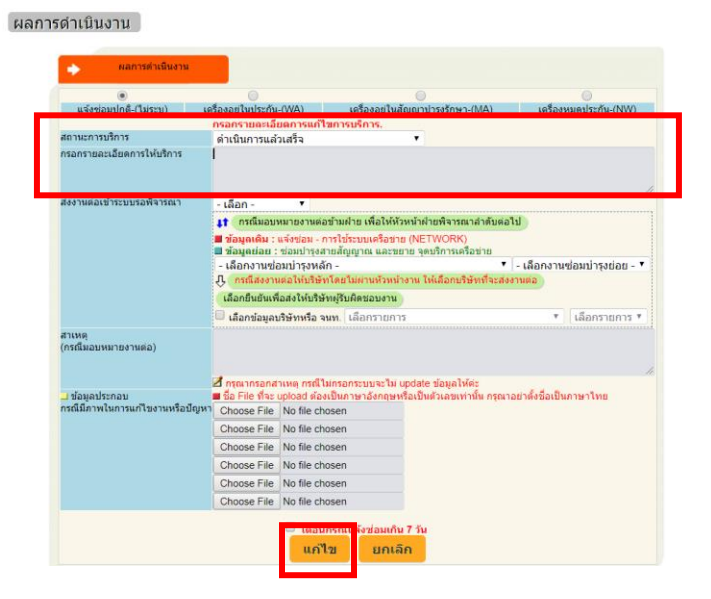

# <u>ขั้นตอนการตรวจสอบสถานะการดำเนินการ</u>

1. ผู้รับบริการเข้าสู่เว็บไซต์แจ้งซ่อมออนไลน์ http://[eccs](http://eccs.sut.ac.th/).sut.ac.th

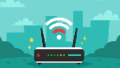

- 2. เลือกระบบแจ้งซ่อมออนไลน์
- 3. ผู้รับบริการ Login เข้าระบบ ดังนี้

User : รหัสพนักงาน

Password : รหัสผ่าน Internet Account

4. เลือกหัวข้อตรวจสอบสถานะการดำเนินการ

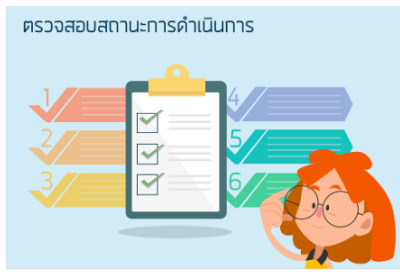

5. คลิกที่ view ก็จะแสดงรายละเอียดขั้นตอนต่างๆ

 $\leftarrow$   $\rightarrow$   $\leftarrow$   $\circ$   $\circ$  Not secure | eccs.sut.ac.th/e

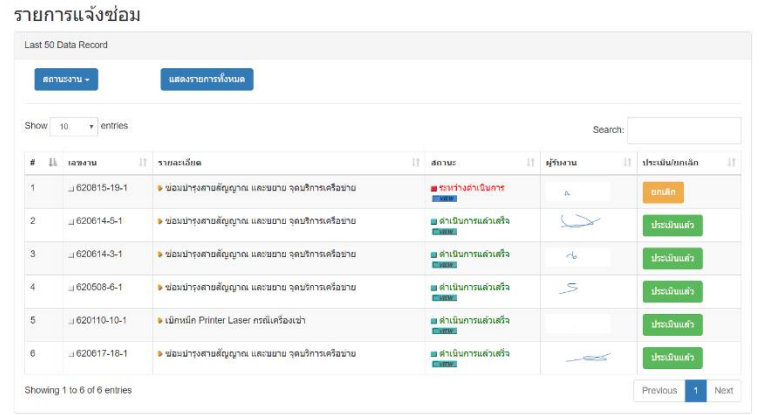

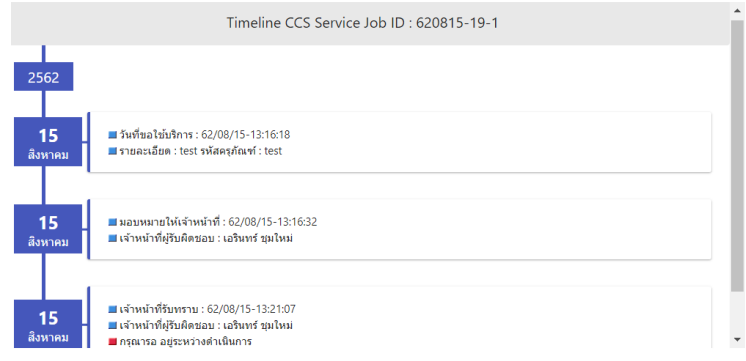

# **ระบบงานบริการรับงานแจ้งซ่อม**

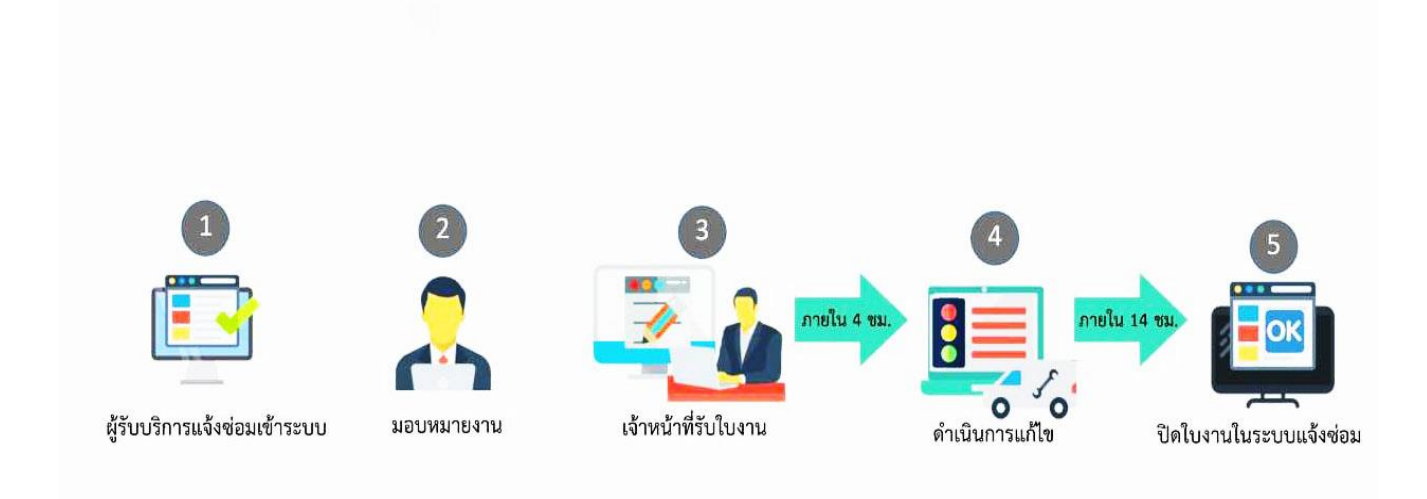

#### **3. ระบบงานฝึกอบรมบุคลากร**

งานฝึกอบรมคอมพิวเตอร์แก่บุคลากร แบ่งการดำเนินการออกเป็น 2 ส่วนคือ 1) การของบประมาณ เพื่อจัดทำแผนการฝึกอบรมคอมพิวเตอร์ประจำปี 2) การดำเนินการจัดอบรมคอมพิวเตอร์แก่บุคลากร

## **ขั้นตอนการของบประมาณและจัดทําแผนการฝึกอบรมคอมพิวเตอร์ประจําปี**

## **ขั้นตอนที่ 1 การของบประมาณเพื่อจัดฝึกอบรมคอมพิวเตอร์ประจําปีแก่บุคลากร**

1.1 จัดท าร่างแผนการจัดฝึกอบรมคอมพิวเตอร์ประจ าปี จากนั้นจัดส่งแผนดังกล่าวไปยังจากส่วน ทรัพยากรบุคคล เพื่อของบประมาณในหมวดค่าใช้จ่ายโครงการพัฒนาระบบบริหารงานบุคคลและการพัฒนาบุคลากร จากมหาวิทยาลัย

#### **ขั้นตอนที่ 2 จัดทําแผนการฝึกอบรมคอมพิวเตอร์ประจําปีแก่บุคลากร**

2.1 ทำการสำรวจความต้องการหลักสูตรการอบรมคอมพิวเตอร์ของบุคลากรโดยการจัดทำแบบสอบถาม ้ออนไลน์ จากนั้นทำการประชาสัมพันธ์ถึงบุคลากรผ่านทางอีเมล (ด าเนินการในเดือน มิถุนายน – กรกฎาคม)

2.2 สรุปผลการสำรวจความต้องการหลักสูตรการอบรมคอมพิวเตอร์ของบุคลากร จากนั้นจัดทำ(ร่าง) ้ แผนการฝึกอบรมคอมพิวเตอร์ประจำปีแก่บุคลากร โดยการเลือกหลักสูตรที่ได้คะแนนสูงที่สุด 7 อันดับ โดยที่หลักสูตร ้ ที่ได้คะแนนอันดับที่ 1-3 จะจัดฝึกอบรมจำนวน 2 รอบ

(ด าเนินการในเดือน สิงหาคม)

่ 2.3 ขออนุมัติ (ร่าง) แผนการฝึกอบรมคอมพิวเตอร์ประจำปีแก่บุคลากร แก่ที่ประชุมหัวหน้าฝ่าย ศูนย์ คอมพิวเตอร์ จากนั้นทำการปรับปรุงแผนการฝึกอบรมฯ ตามคำมติที่ประชุม (ถ้ามี)

2.4 จัดทำหนังสือเวียนแจ้งหน่วยงานเพื่อแจ้งแผนการฝึกอบรมคอมพิวเตอร์ประจำปีแก่บุคลากรให้ ผู้บริหารลงนาม

2.5 เมื่อผู้บริหารลงนามเรียบร้อยแล้วจึงดำเนินการจัดส่งหนังสือเวียนไปยังหน่วยงานต่าง ๆ (ดำเนินการ ในเดือน กันยายน)

2.6 ทำการประชาสัมพันธ์ผ่านทางหน้า Facebook ขอวศูนย์คอมพิวเตอร์ (ด าเนินการในเดือน กันยายน)

# **ขั้นตอนการดําเนินการจัดอบรมคอมพิวเตอร์แก่บุคลากร**

**ขั้นตอนที่ 1** กำหนดหลักสูตร วัน เวลา และสถานที่ที่จะจัดอบรม และดำเนินการเปิดระบบลงทะเบียนออนไลน์ 1.1 กำหนดหลักสูตรที่จะใช้อบรม โดยกำหนดตามแผนการจัดฝึกอบรมคอมพิวเตอร์ ประจำปีงบประมาณ ที่ได้จัดส่งให้ส่วนทรัพยากรบุคคล 1.2 กำหนดวัน เวลา และสถานที่ที่จะจัดอบรม โดยตรวจสอบจากตารางการใช้ห้องปฏิบัติการ คอมพิวเตอร์ในวัน และเวลาที่ไม่มีการเรียนการสอน

1.3 ดำเนินการเปิดระบบลงทะเบียนออนไลน์ เพื่อเตรียมพร้อมสำหรับการลงทะเบียนของบุคลากร

- **ขั้นตอนที่ 2** จัดทำหนังสือเวียนแจ้งหน่วยงานต่าง ๆ เพื่อให้บุคลากรของหน่วยงานที่สนใจรับทราบ และ ด าเนินการลงทะเบียนผ่านระบบลงทะเบียนออนไลน์
	- 2.1 จัดทำหนังสือเวียนแจ้งหน่วยงานเพื่อให้ผู้บริหารลงนาม
	- 2.2 เมื่อผู้บริหารลงนามเรียบร้อยแล้วจึงดำเนินการจัดส่งหนังสือเวียนไปยังหน่วยงานต่าง ๆ
- **ขั้นตอนที่ 3** จัดทำหนังสือขออนุมัติงบประมาณที่ใช้ในการอบรม
	- 3.1 จัดทำขออนุมัติยืมเงินสำรองจ่าย พร้อมใบยืมเงินสำรองจ่ายเพื่อให้ผู้บริหารพิจารณา
- 3.2 เมื่อผู้บริหารอนุมัติ ให้ส่งสำเนาหนังสือไปยังส่วนทรัพยากรบุคคล เพื่อทำการตรวจสอบงบประมาณ และน าใบตรวจสอบงบประมาณดังกล่าวส่งให้ฝ่ายบริหารทั่วไปเพื่อเบิกเงินงบประมาณ
	- 3.3 ทำการเบิกเงินงบประมาณเพื่อนำมาใช้ในการจัดอบรม
- **ขั้นตอนที่ 4** จัดทำสรุปรายชื่อผู้เข้ารับการอบรมทั้งหมด
	- 4.1 ตรวจสอบรายชื่อผู้ยื่นความประสงค์เข้ารับอบรมในระบบลงเบียนออนไลน์
	- 4.2 จัดส่งอีเมล์เพื่อให้บุคลากรยืนยันการเข้ารับการอบรมอีกครั้ง ล่วงหน้าอย่างน้อย 2 วันก่อนการอบรม

#### จริง

- 4.3 จัดทำสรุปรายชื่อผู้ลงทะเบียนเข้ารับการอบรมทั้งหมด
- **ขั้นตอนที่ 5** เตรียมความพร้อมสำหรับการจัดอบรม
	- 5.1 ติดต่อเรื่องอาหารว่าง และอาหารกลางวัน (ถ้ามี) ให้ครบตามจำนวนของบุคลากรที่ลงทะเบียนเข้ารับ

#### การอบรม

5.2 จัดเตรียมเอกสารหลักสูตรการอบรม และเอกสารที่เกี่ยวข้องกับการอบรมต่าง ๆ ให้พร้อม

#### **ขั้นตอนที่ 6** ดำเนินการอบรมตามวัน เวลา และสถานที่ที่กำหนดไว้

6.1 จัดลงทะเบียนสำหรับผู้เข้ารับการอบรมก่อนการอบรม 30 นาที

6.2. ก่อนเริ่มการอบรมให้ผู้เข้ารับการอบรมทำข้อสอบ Pre-test (ออนไลน์) โดยใช้ทำเวลาข้อสอบ ประมาณ 10 นาที

6.3 ดำเนินการอบรมตามหลักสูตรที่ได้กำหนดไว้

6.4 ประมาณ 15 นาที ก่อนจบการอบรมให้ผู้เข้ารับการอบรมทำข้อสอบ Post-test (ออนไลน์)

## **ขั้นตอนที่ 7** จัดทำสรุปผลการอบรม

7.1 จัดทำสรุปผลการอบรมต่าง ๆ ได้แก่ จำนวนผู้เข้าอบรมจริง และสรุปผลความพึงพอใจ เป็นต้น

**ขั้นตอนที่ 8** ด าเนินการเคลียร์ค่าใช้จ่ายในการจัดอบรม

8.1 สรุปค่าใช้จ่ายในการอบรมทั้งหมด

8.2 จัดเตรียมเอกสารต่าง ๆ ได้แก่ ใบสำคัญรับเงิน หรือใบเสร็จรับเงิน ค่าอาหารว่าง หรือค่าอาหาร ึกลางวัน (ถ้ามี) โดยให้กรรมการตรวจรับลงลายมือชื่อกำกับด้วย

8.3 ด าเนินการเคลียร์ค่าใช้จ่าย และเอกสารที่เกี่ยวข้อง กับเจ้าหน้าที่ของฝ่ายบริหารทั่วไป ศูนย์ คอมพิวเตอร์

# **ระบบงานฝึกอบรมบุคลากร**

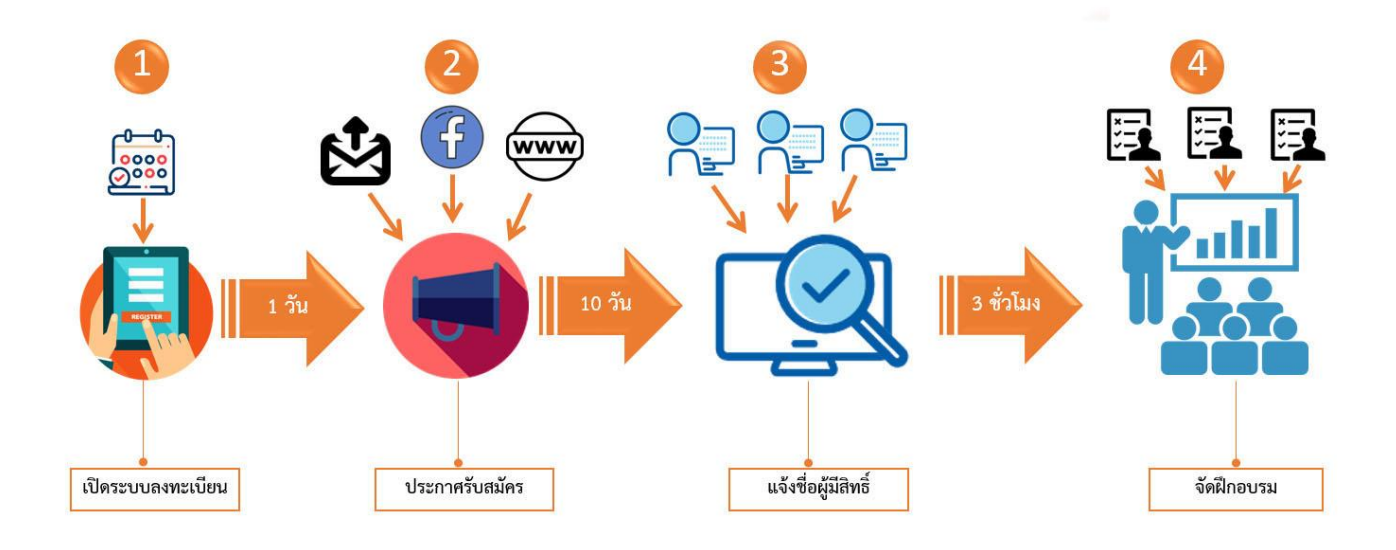

# **รายงานสรุปผลการจัดกิจกรรมแลกเปลี่ยนเรียนรู้ โครงการ "แนวปฏิบัติที่ดีในการใช้ระบบงานบริการที่มีคุณภาพและเกิดประสิทธิผลต่อความประทับใจ"** วันพุธที่ 21 สิงหาคม 2562 เวลา 09.00 -15.45 น. ณ ห้องประชุมสารพิทักษ์ ศูนย์คอมพิวเตอร์ อาคารวิจัย ชั้น 2

-----------------------------------------------------------

**ชื่อโครงการ** : กิจกรรมแลกเปลี่ยนเรียนรู้ เรื่อง "แนวปฏิบัติที่ดีในการใช้ระบบงานบริการที่มีคุณภาพและเกิด ำประสิทธิผลต่อความประทับใจ"

#### **หลักการและเหตุผล**

ในปัจจุบันศูนย์คอมพิวเตอร์มีระบบงานสนับสนุนการให้บริการและช่วยเหลือปัญหาในทุกด้านที่เกี่ยวข้องกับ โครงสร้างพื้นฐานที่มีให้บริการ ซึ่งถือว่าเป็นระบบการตอบรับการบริการอย่างหนึ่งที่ส่งผลโดยตรงถึงผู้รับบริการในทันที หากระบบงานมีความสะดวก รวดเร็ว และทันต่อเหตุการณ์ จะมีความสำคัญต่อความประทับใจ และเกิดภาพพจน์ที่ดี กับหน่วยงาน ทั้งนี้จึงต้องการนำองค์ความรู้ของระบบงานที่มีอยู่มาพัฒนาแก้ไข และปรับใช้ในการช่วยเหลือ ผู้รับบริการให้มีคุณภาพและเกิดประสิทธิผลต่องานบริการมากที่สุด

## **วัตถุประสงค์**

- 1.1 เพื่อพัฒนาระบบการบริการให้เป็นระบบและสะดวกต่อการให้บริการ
- 1.2 เพื่อติดตามความสำเร็จของการให้บริการบนระบบงานอย่างมีประสิทธิผล
- 1.3 เพื่อสร้างความประทับใจต่อระบบงานบริการ

## **ผลที่คาดว่าจะได้รับ**

- 1. ผู้เข้าร่วมโครงการได้รับความรู้และแนวทางในการพัฒนาระบบงานบริการให้มีคุณภาพ และการปฏิบัติงานเป็นไป ตามแผนที่กำหนดไว้
- 2. เกิดระบบงานที่ดีและส่ผลให้เกิดประสิทธิผลที่ดีต่อความประทับใจของผู้รับบริการ

## **กําหนดการ**

# **การจัดกิจกรรมแลกเปลี่ยนเรียนรู้**

# **โครงการ "แนวปฏิบัติที่ดีในการใช้ระบบงานบริการที่มีคุณภาพและเกิดประสิทธิผลต่อความประทับใจ**

วันพุธที่ 21 สิงหาคม 2562 เวลา 09.00 -15.45 น.

ณ ห้องประชุมสารพิทักษ์ ศูนย์คอมพิวเตอร์ อาคารวิจัย ชั้น 2

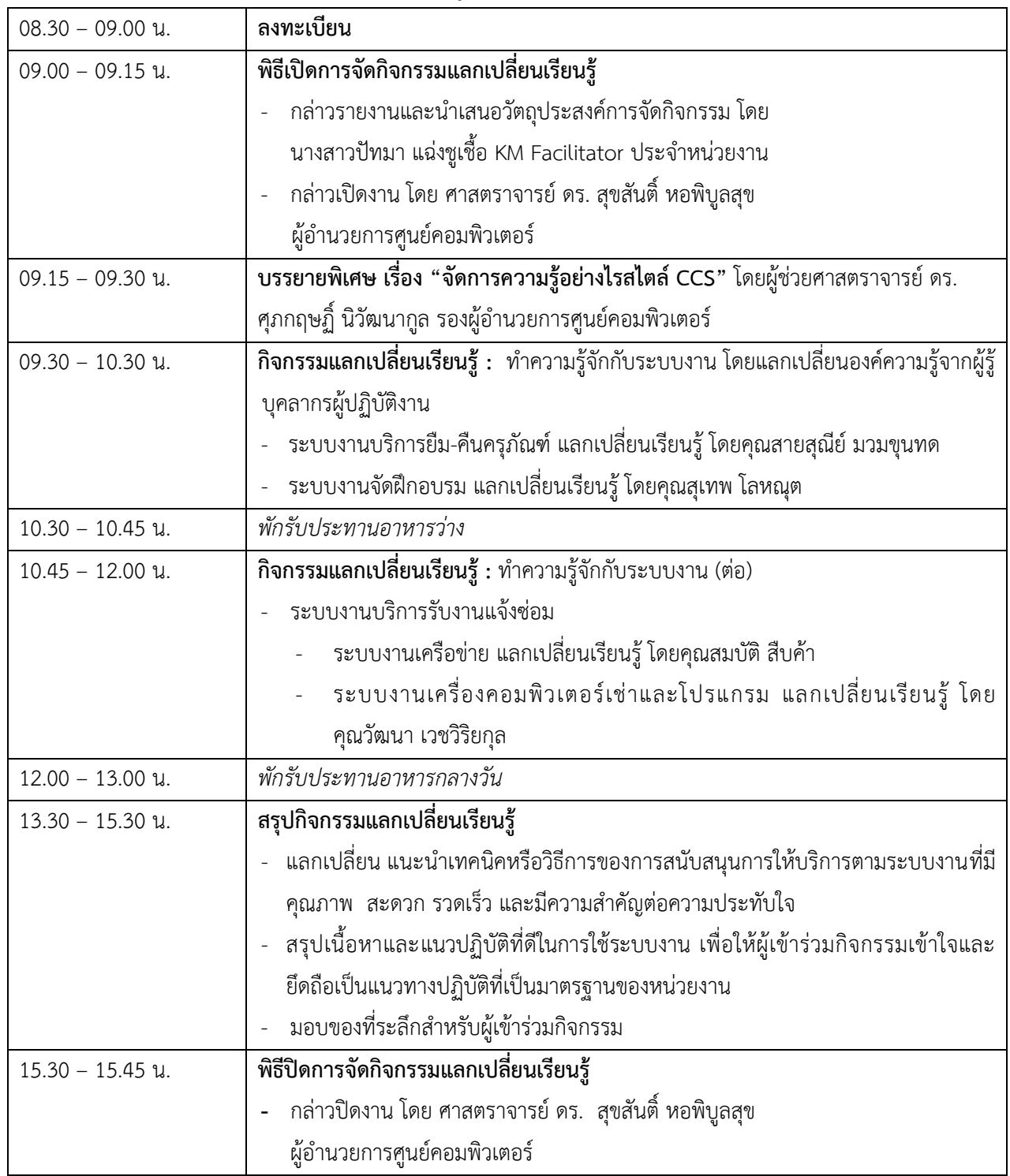

#### **ภาพกิจกรรม**

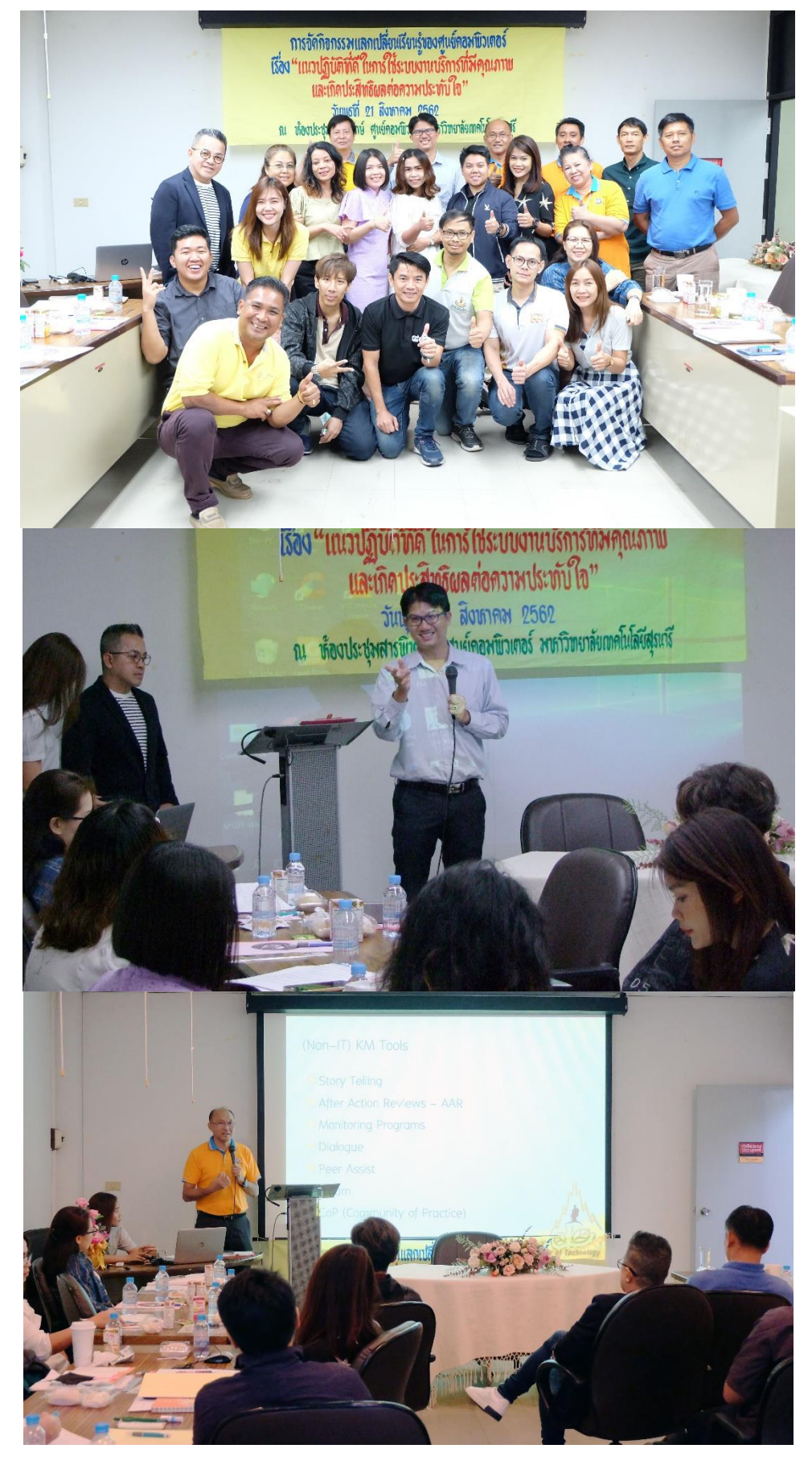

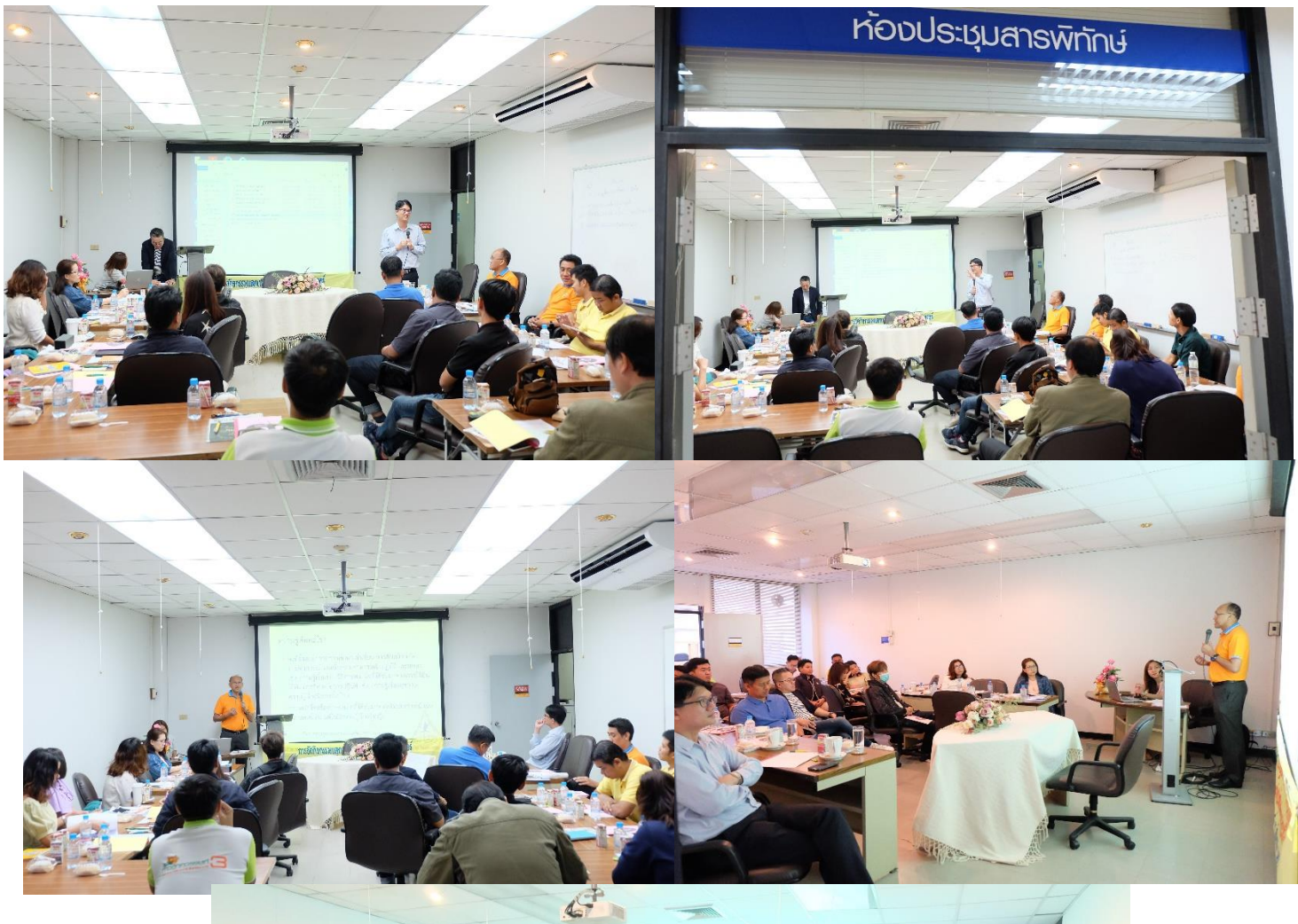

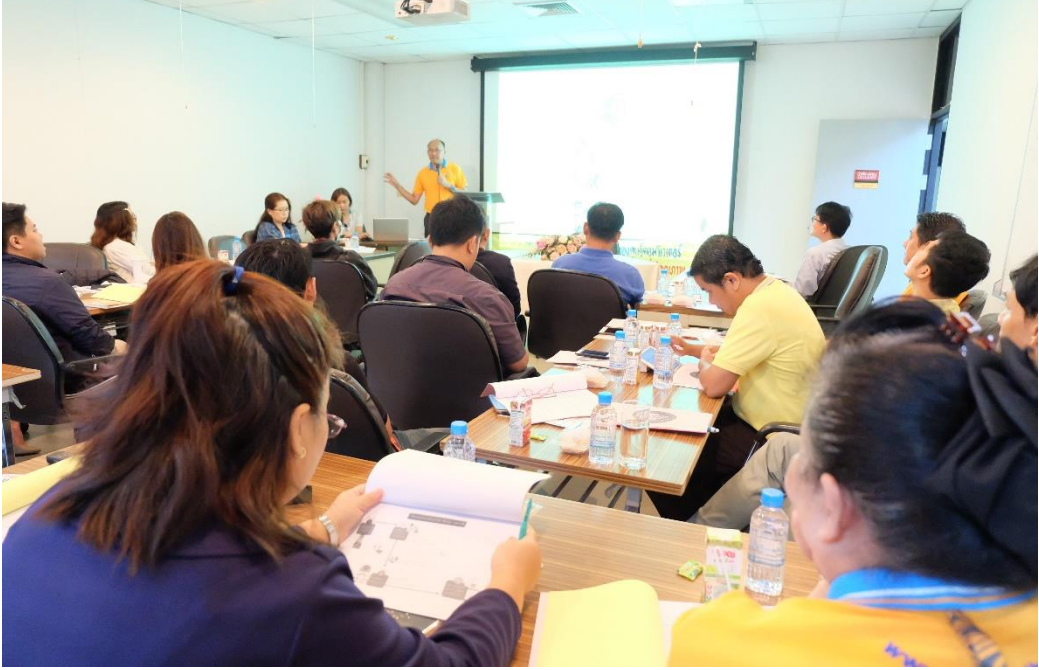

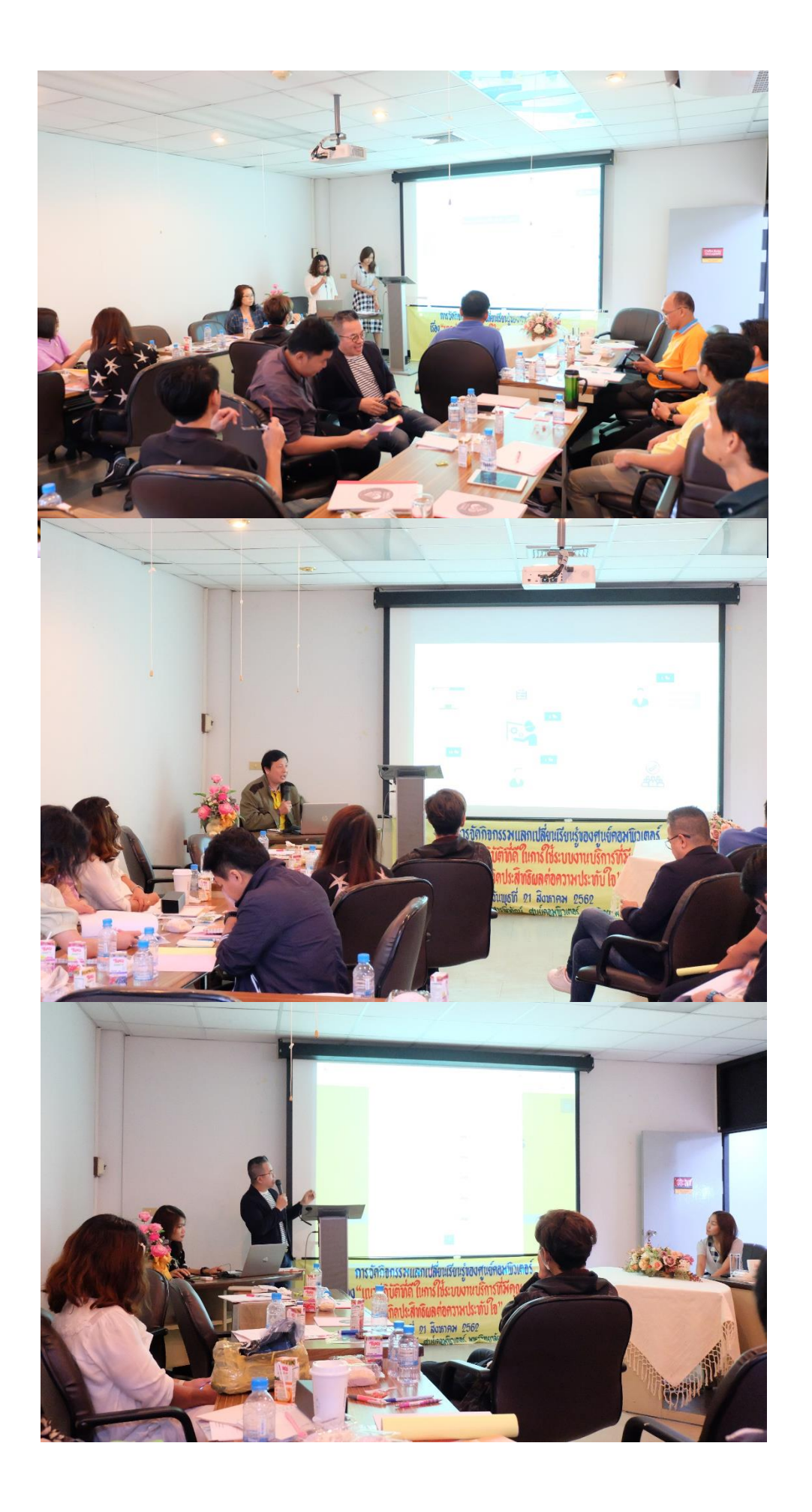